## **1.REGISTRACE JEZDCE**

## **Registrace je potřeba JEN 1x! Pak už si vás systém bude pamatovat!**

## **Postup:**

- 1. Jdi na www.ceskerodeo.cz
- 2. Klikni na Profily jezdců
- 3. Klikni na Registrace jezdců

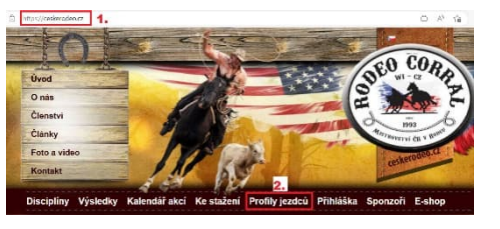

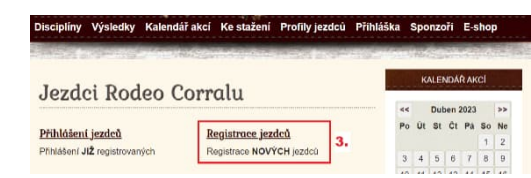

- 4. Vyplňte tabulku
- 5. Klikněte na REGISTROVAT

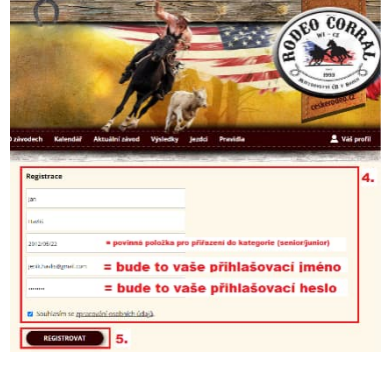

- 6. **Při úspěšné registraci** vyskočí zelená hláška, že na zadaný email, byl odeslán odkaz, kterým svou registraci potvrdíte (bezpečnostní hledisko).
- 7. **Při OPĚTOVNÉ registraci** vyskočí červená hláška, že zadané parametry již byly použity k registraci. V hlášce máte i instrukce co dělat dál. Půjdete do přihlášení již registrovaných uživatelů a kliknete na zapomenuté heslo (viz návod níže).

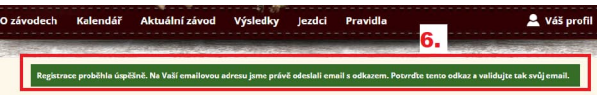

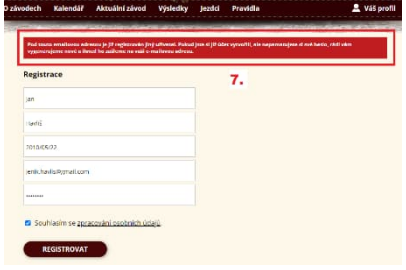

8. **Při ŠPATNĚ vyplněné registraci** – vyskočí červená hláška s tím, co v tabulce máte špatně – nápověda co máte opravit, aby registrace proběhla úspěšně

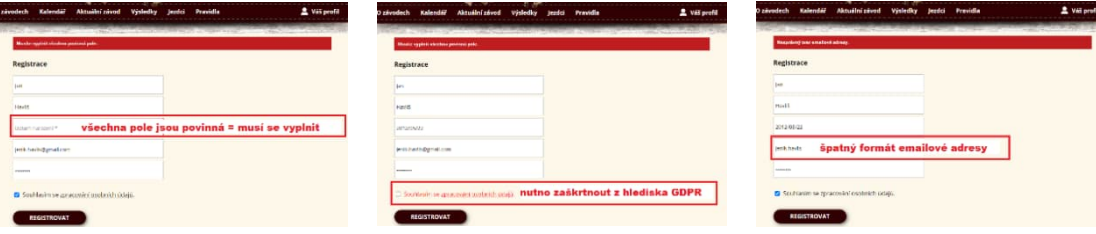

9. Po úspěšné registraci jdete na zvolený emailový účet a kliknutím na odkaz potvrdíte svou registraci.

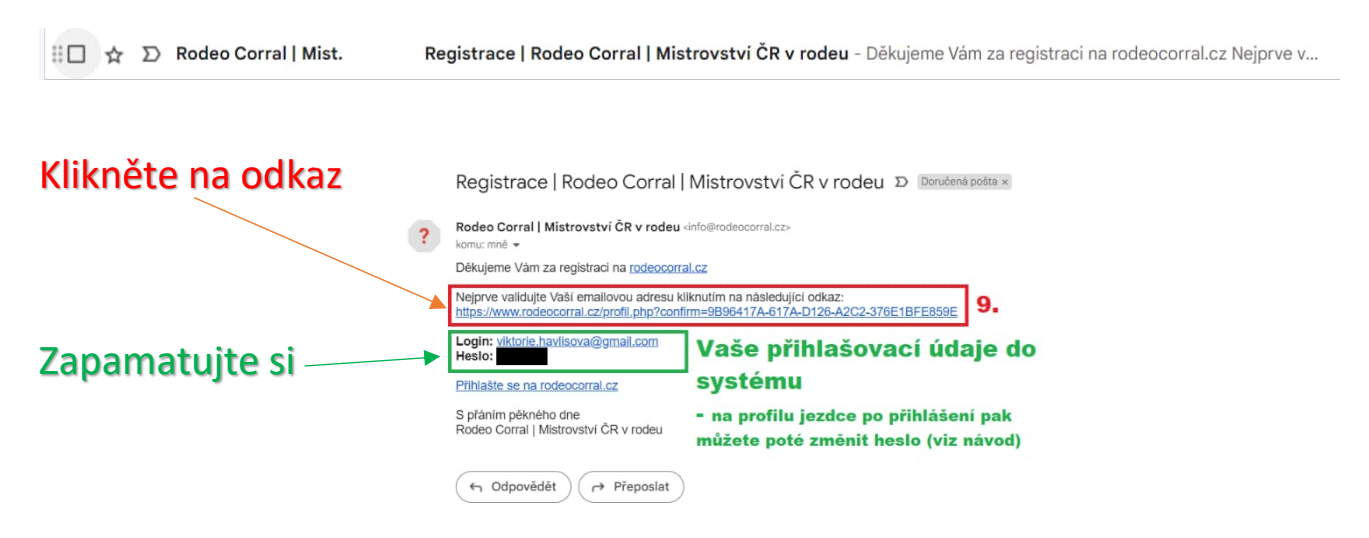

10. Po správné validaci vaší registrace Vás systém rovnou přihlásí do Vašeho profilu.

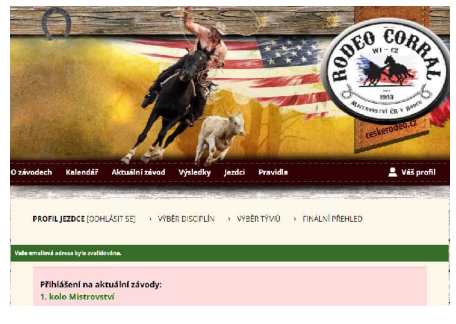